## How to log an Expense from my Petty Cash?

## **Objectives**

• Record expenses using my petty cash

## **Steps**

To access the list of your expenses, simply click on **More** near the Create button, then **My Expenses**.

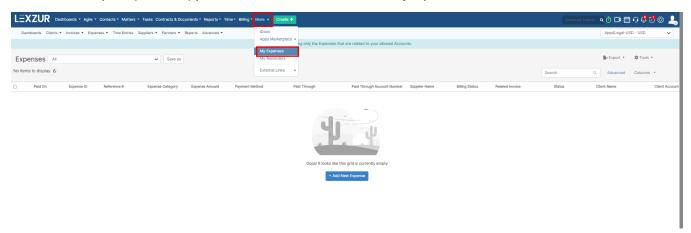

From "My Expenses", you can view the expenses related to your allowed accounts, and you can record any new Expenses from the Tools button.

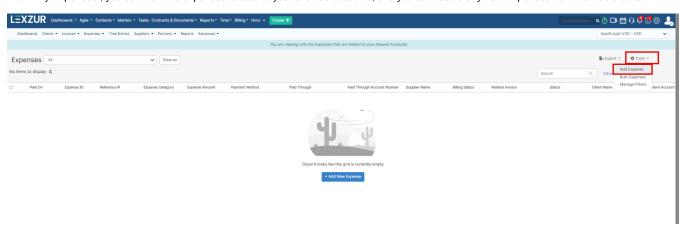

①

You can add expenses anytime from the **Create** button in the main menu as well.

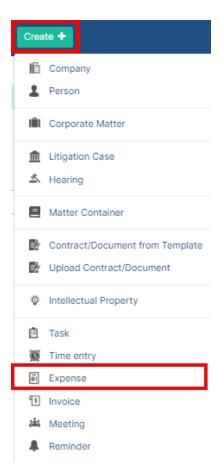

To create a new expense from your petty cash, fill out the mandatory fields,

- Expense Category: the category of the expenses
- Payment Method: how this expense is paid
- Paid Through: the account you use for payment, here you can add your Petty Cash Account
- Amount: the amount paid
- Paid On: the date of the payment.

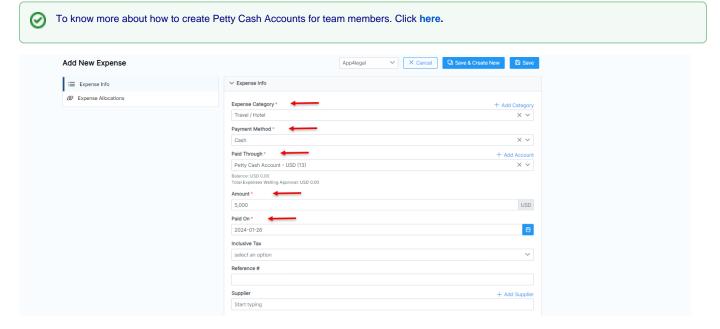

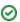

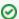

To know more about managing expenses, click here.

For more information about LEXZUR, kindly reach out to us at help@lexzur.com.

Thank you!